# HTML 4. การสร้างตาราง

**ปรับปรุงจากเอกสารการสอนของ อ. ก ิ ตต ิ พ ิ ชญ ์ คป ตะวาณ ิ ชุ**

### HTML Tables

 **การสร้างตารางในเอกสาร HTML ท าได้โดยการใช้ Tag <table> </table>**

**ตารางในเอกสาร HTML ประกอบแถวในแนวนอน (Row)**

**ก าหนดด้วย Tag <tr> (tr: table row)**

 **ในแต ละ Row จะประกอบด ้ วยช องท ี เร ี ยกว า Data Cell ่ ่ ่**

**ก าหนดด้วย Tag <td> (td: table data)**

**ในแต ละ Cell จะสามารถใส Content ได้หลายประเภท เช น ่ ข้อความ รป ู ภาพ ล ิ สต ์ พารากราฟ ฟอรม ์ หร ื อตาราง**

## HTML Table Tags

#### **Tags ท ี ่ใช ้ บอ ยในการสรา ้ งตารางได ้ แก ่**

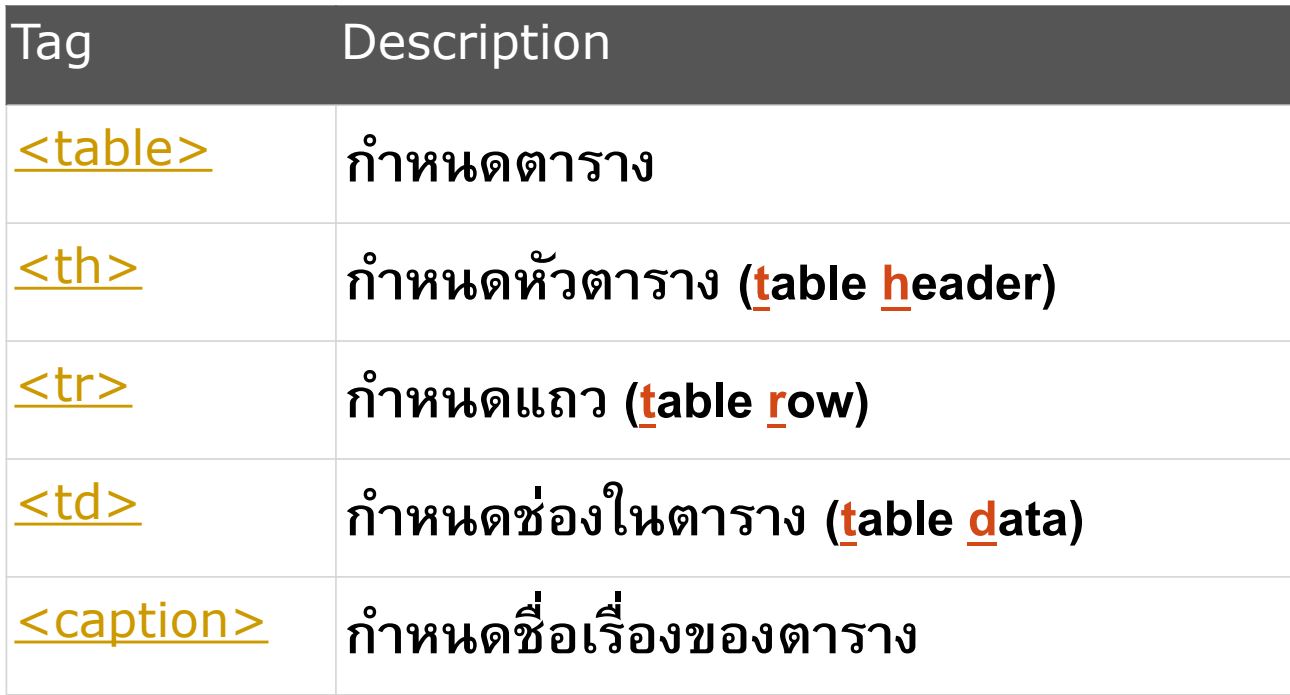

## HTML Table Example

```
<table>
<caption>This is my first table</caption>
  <tr>
    <th>Header 1</th>
    <th>Header 2</th>
  </tr>
                                         This is my first table
  <tr>
                                        Header 1 Header 2
    <td>row 1, cell 1</td>
    <td>row 1, cell 2</td>
                                       row 1, cell 1 row 1, cell 2
  </tr>
                                       row 2, cell 1 row 2, cell 2
  <tr>
    <td>row 2, cell 1</td>
    <td>row 2, cell 2</td>
  </tr>
</table>
```
# HTML Table Tags [2]

#### **Tags อื่นๆ ในการสร้างตาราง**

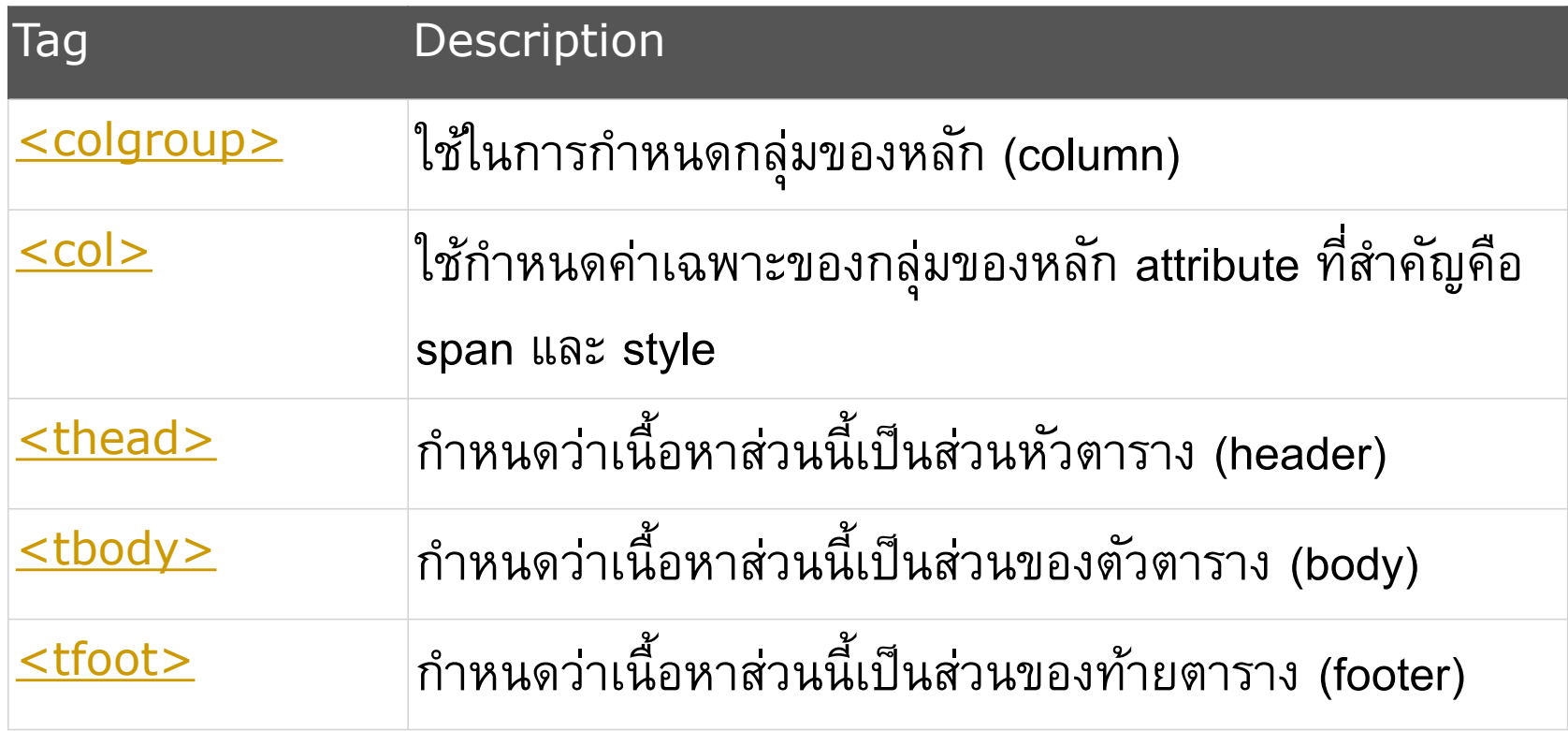

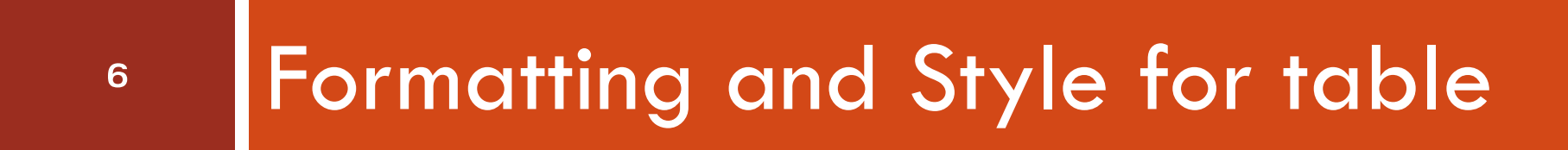

#### **Let's write a CSS stylesheet**

204202: Information Technology II

# HTML Internal/External stylesheet

 $\Box$  ในการจัดรูปแบบตาราง การกำหนด style ให้แต่ละ element ที่มี **่ รูปแบบเหมือนกันเป็ นจ านวนมาก (เช นการกา หนดขนาด Font ่ ใน Cell <td> ให้เหมือนกันทั้งตาราง) ควรใช ้ ว ิ ธ ี กา หนดผาน ่**

#### **Internal หรือ External Style Sheet**

**ไม ควรใช ้ ว ิ ธ ี กา หนดค าแบบ Inline ทีละ Element จนครบ T \_ T ่ ่**

Note: Comments in HTML are denoted by <!-- text -->

**<head>**<!--internal SS --> **<style type="text/css"> … </style>**

```
</head> 7
                       <head><!--external SS -->
                        <link rel="stylesheet" 
                         type="text/css"
                         href="mystyle.css">
                       </head>
```
### CSS Stylesheet basic

 **จะประกาศในรูปของ**  /\* css stylesheet example \*/ **tag\_name{ attribute1: value\_of\_attribute1; attribute2: value\_of\_attribute2; … } สามารถประกาศรวม tag ได้หากต้องการให้ tag ทุกตัวมี style เหม ื อนกน ั ตว ั อย าง table, td { attr1: val\_of\_att1; … } ่ การเขียนคอมเม้นท์**

# HTML Basic formatting

 $\Box$  Attribute ที่สำคัญในการกำหนด style ของ <table> <th> <td>

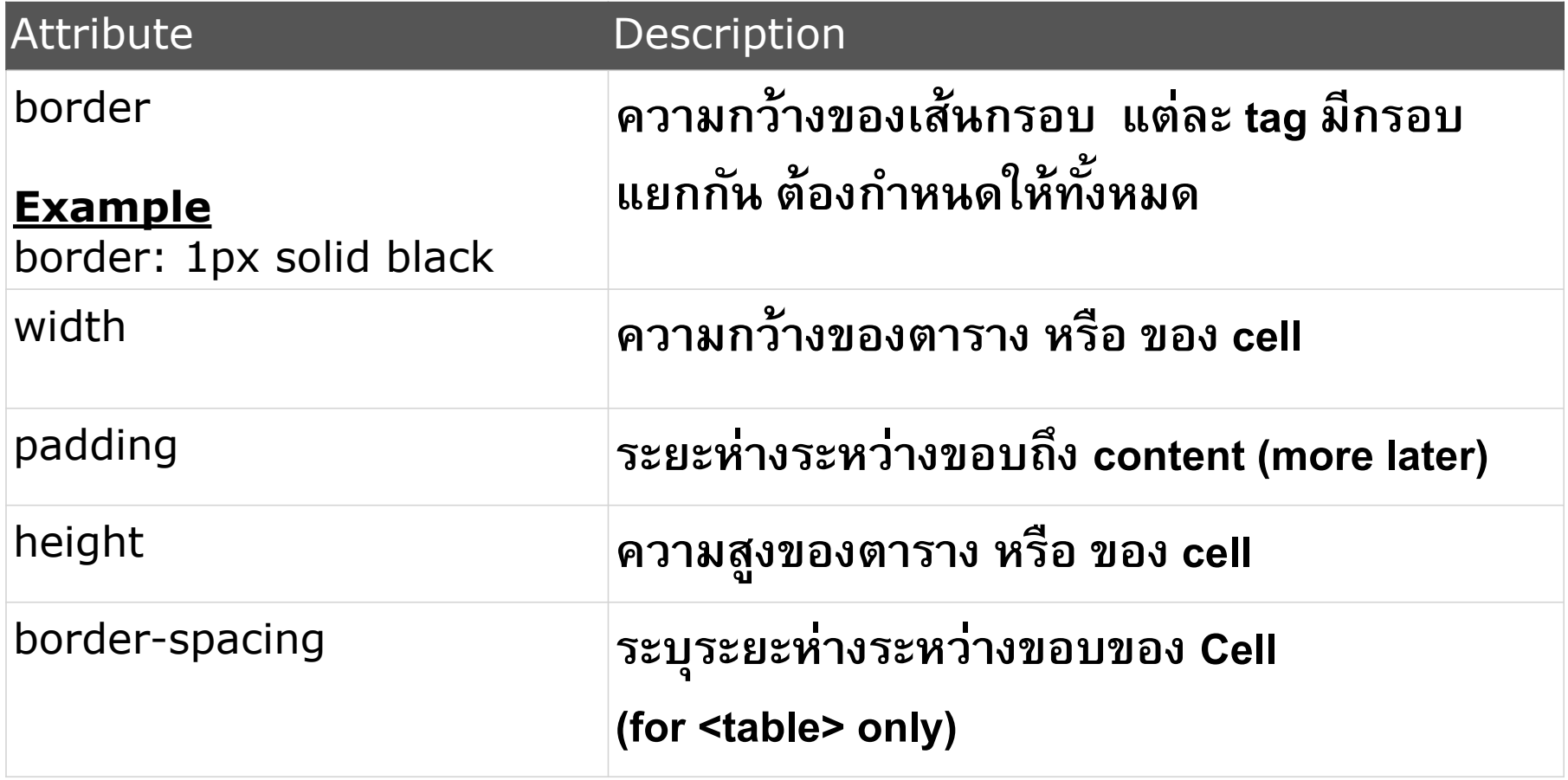

#### ตัวอย่างอธิบาย Attribute แต่ละตัว

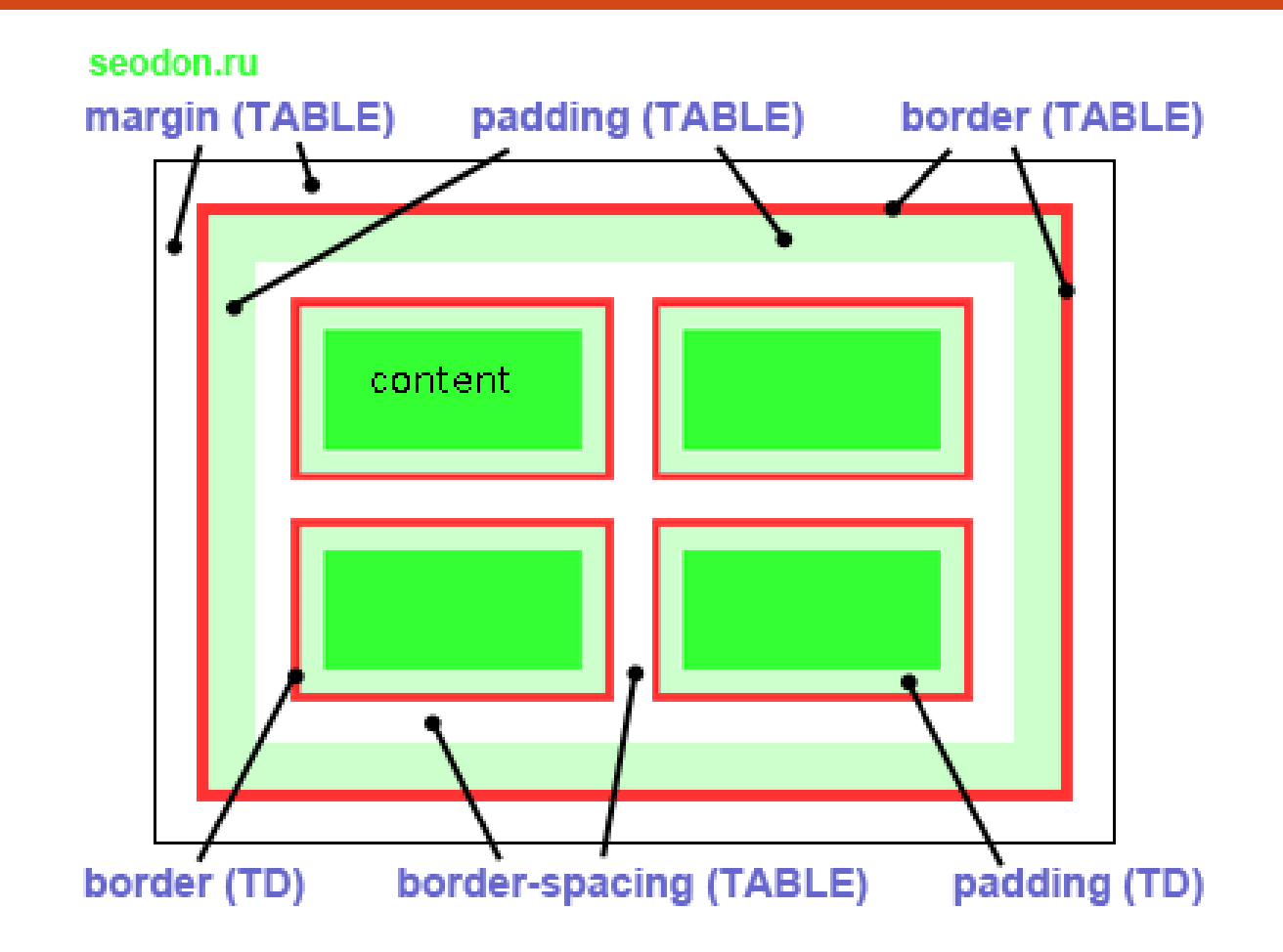

204202: Information Technology II **10**

## HTML Table Formatting Example

```
<style>
table, th, td {
  border: 1px solid black;
}
</style>
```
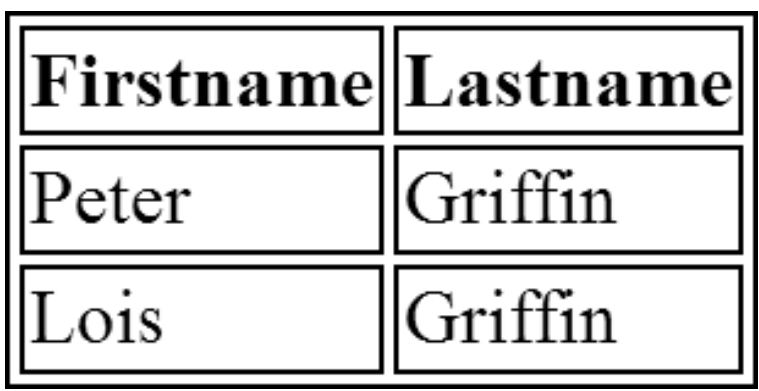

# HTML Table Formatting Example

**border-collapse กา หนดแบบของเส ้ นกรอบว าต ้ องการแสดงเป็ นสอง ่ เส้น (separate) หรือยุบรวมเป็ นเส้นเดียว(collapse)**

```
<style>
table {
  border-collapse:collapse;
}
table, th, td {
  border: 1px solid black;
}
<style>
```
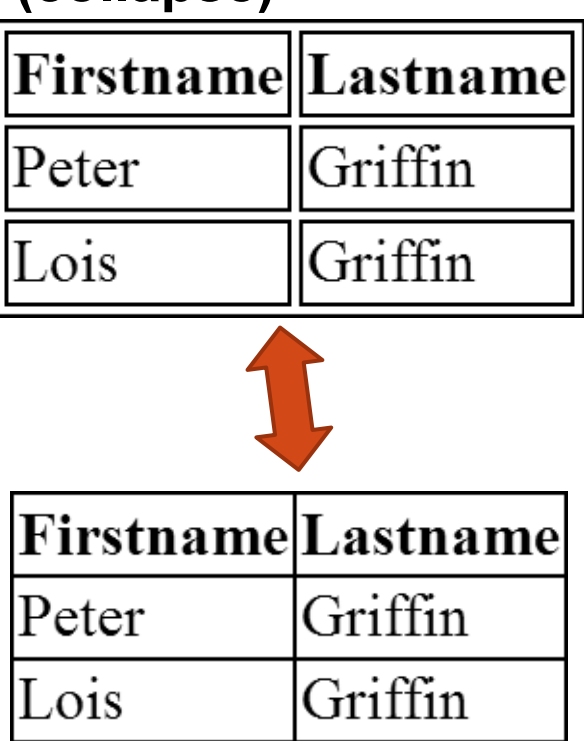

### HTML Alignment

- **Attribute สา หรบ ั การจด ั ตา แหน งของตาราง ่**
	- **margin-left: n กา หนดระยะห างจากขอบซ ้ าย n หน วย (default 0) ่ ่ margin-right: n กา หนดระยะห างจากขอบขวาn หน วย (default 0) ่ ่**
	- **margin-top, margin-bottom**
		- **n ระบร ะยะห าง ในหน วยท ี่ต ้ องการ ุ ่ ่ ถ้า**

**What units can be used?**

 **n = auto browser จะคา นวณระยะห างเอง ่ n = inherit ใช ้ ค าเด ี ยวกบ ั Element ที่เป็ น Parent ่**

### CSS Units

#### **หน วยท ี สามารถใช ้ได ้ใน CSS มีหลายแบบ ่ ่**

- **บางชน ิ ดเป็ นหน วยท ี ่ใช ้ในงานด ้ านการออกแบบตว ั อก ั ษร ่ (Typography) มาก อน เช น pc (pica) และ pt (point) ่ ่ หร ื อหน ่วยเป็ นหน วยความยาวพ ื น ้ ฐานได ้ เช น cm, mm และ in ่ (inch)**
- **หน วยที่สร้างขึ้นมาเพื่อใช้กับ CSS โดยเฉพาะคือ px(pixel) ่ หน วย em และ ex เป็ นหน วยท ี อ ้ างอ ิ งจากความกว ้ างและความ ่ ่ ่ สูงของ Font ท ี ่ใช ้ อย ู ตามลา ดบ ั สามารถใช ้ หน วยเป็ น % อ ้ างอ ิ งจาก Parent Element ่**

# CSS Units [2]

□ การเลือกใช้แต่ละหน่วยขึ้นอยู่กับวัตถุประสงค์ของเอกสารว่า **่ ่ ่ ุ ่ เป็ นเอกสารเพื่อการแสดงผลบนจอ (Screen) หร ื อการพ ิ มพ ์**

#### **(Print)**

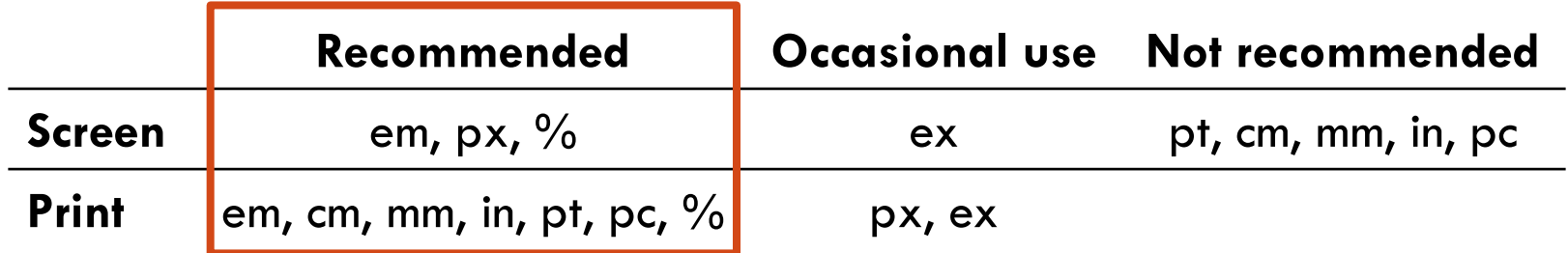

 **ความสม ั พน ั ธข ์ องหน วยแบบ Absolute ่**

$$
1\text{ in} = 2.54\text{cm} = 25.4\text{mm} = 72\text{pt} = 6\text{pc}
$$

# HTML Alignment (shorthand)

#### **The 'margin' attribute**

 **ใช ้ในการประกาศการจด ั ตา แหน งแบบรวม ่**

```
margin-left:20px;
margin-right:10px;
margin-top:5px;
margin-bottom:15px;
```
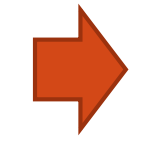

**margin: 5px 10px 15pX 20px;**

**การระบค าจะเร ิ มจากด ้ านบน (top) ก อน ุ ่ ่ ่ แล ้ ววนตามเขม ็ นาฬ ิ กา(top right bottom left)**

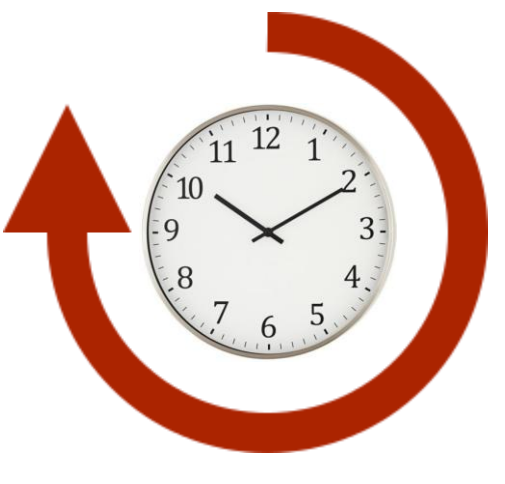

204202: Information Technology II

# HTML Vertical Alignment

#### **vertical-align กา หนดตา แหน งการจด ั วางตว ั อก ั ษรในแนวด ิ ง ่ ่ (top, middle, bottom)**

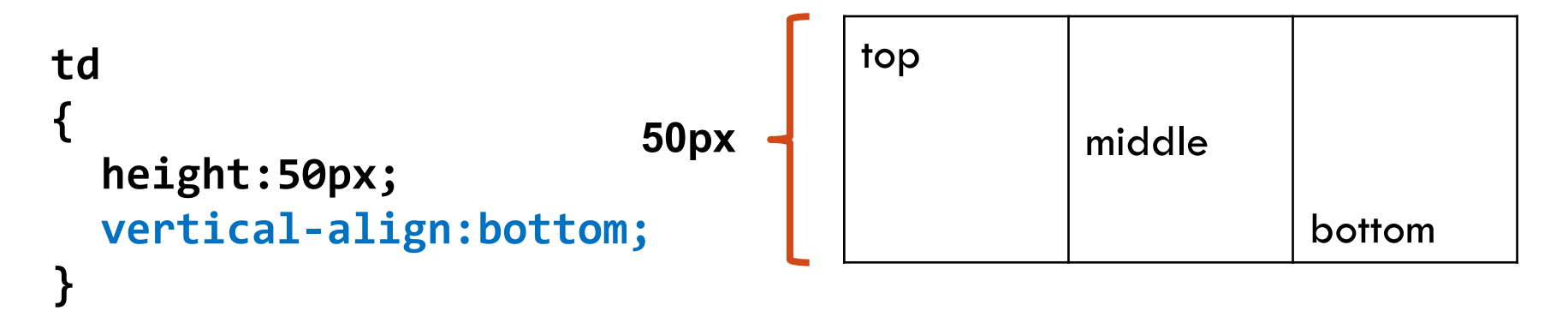

## HTML Content Padding

**padding, padding-top, padding-bottom,** 

**padding-left, และ padding-right ใช้กำหนด** 

**ระยะห างระหว าง Content ของ Cell และขอบด้านในของ Cell ่ ่**

**โดยมี Syntax เหมือน "margin"**

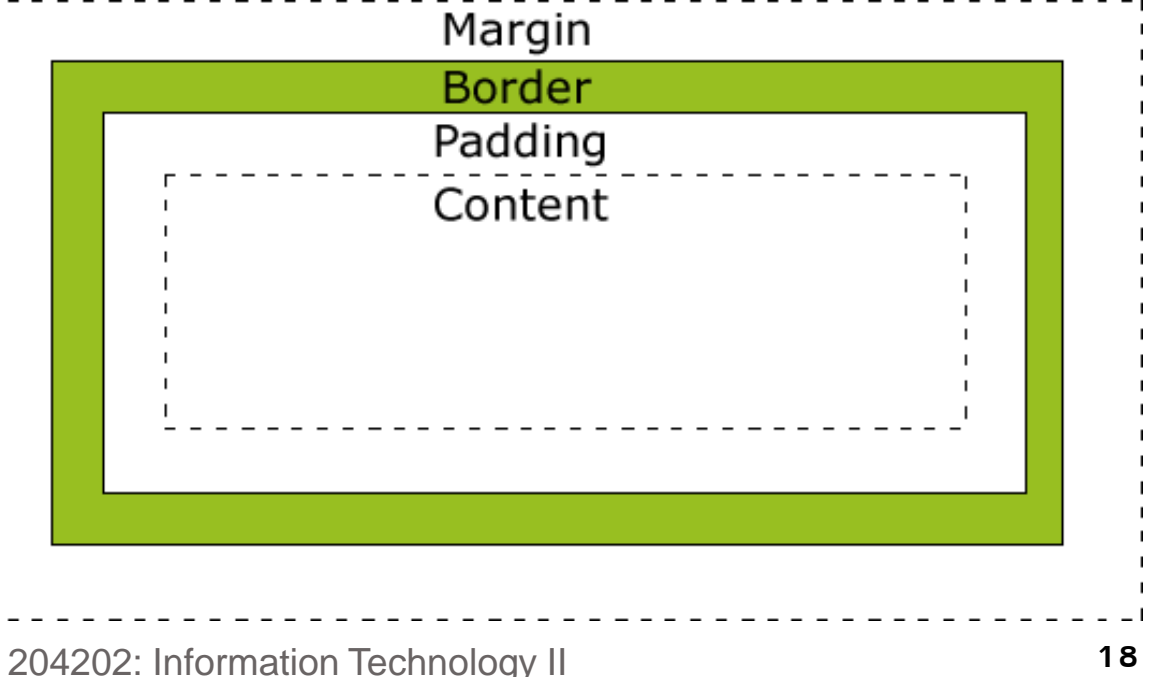

# HTML Cell Spanning

**เราสามารถก าหนดให้ Cell ในตารางก ิ นพ ื น ้ ท ี ข ้ าม Column หรือ Row ได้โดยการใช้ attribute colspan และ rowspanใน Tag <td> และ <th> โดยจะท าให้ผลลัพธ์ที่ได้มีลักษณะเหมือนการ Merge Cell ใน Application ประเภท Spreadsheet**

```
<td rowspan="3">rowspan</td>
    …
```

```
<td colspan="2">colspan</td>
```
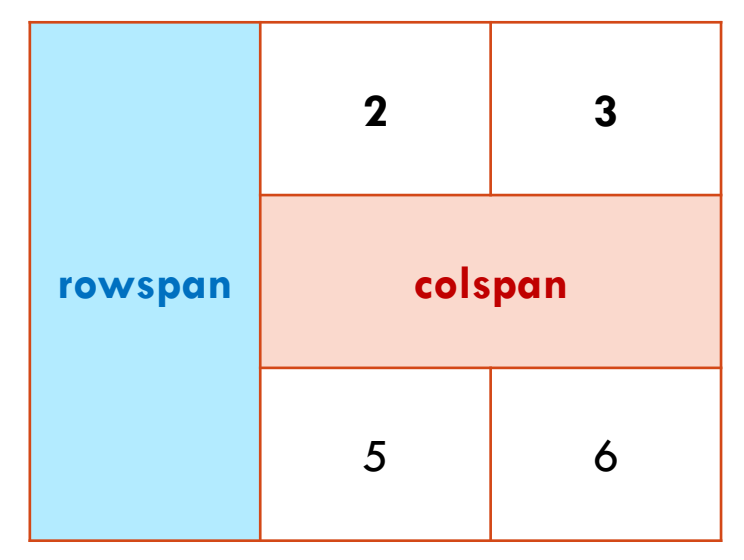

# HTML Cell Spanning [2]

- **ในการสร้างตารางให้มีลักษณะ Cell Spanning ให ้ พ ิ จารณาว าตารางม ่ ทั้งหมดกี่ Row และแต ละ Row ประกอบด้วย Cell ใดบ้าง ่**
	- **จากตว ั อย าง ม ี3 แถว[r1 – r3] ่**
	- **แถว r1 ->cell a, b, c**
	- **แถว r2 -> cell d, e**
	- **แถว r3 -> cell f, g**

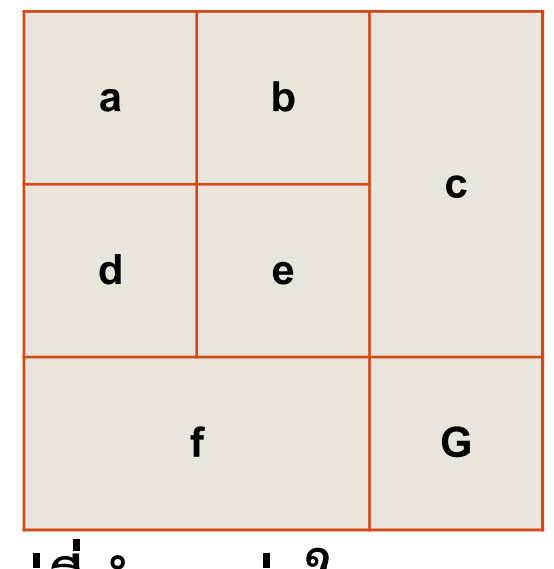

 **การพ ิ จารณาว า Cell ไหนอย ู Row ใด ให้ ่ พ ิ จารณาจากมม ซ ้ ายบนของ Cell น ั น ้ ๆ ว าอย ท ู ี ตา แหน ่งใน ุ ่ ่ ่ Row ใด**

# HTML Cell Spanning [3]

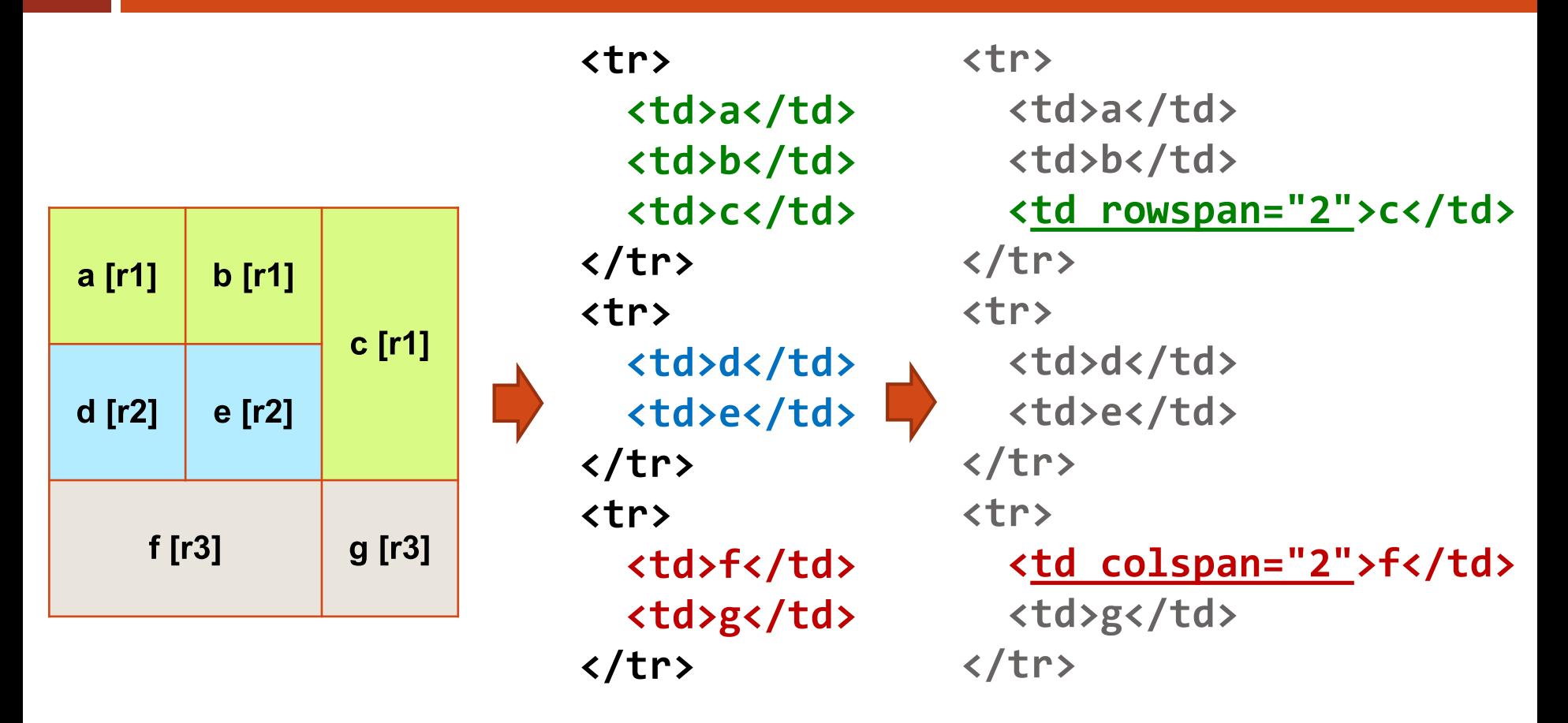

 **แล ้ วจ ึ งพ ิ จารณาว า Cell ไหนมีลักษณะ Spanning ข้าม Row หรือ ่**

204202: Information Technology II **21**

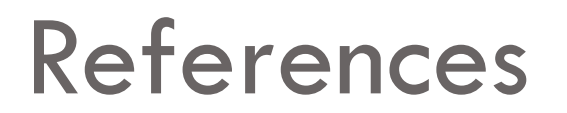

#### **W3C HTML Table Reference**

**<http://www.w3.org/TR/REC-html40/struct/tables.html>**

#### **W3C CSS Units**

**<http://www.w3.org/Style/Examples/007/units.en.html>**